## **Flash text – animate letter by letter**

-Type the text and move it to place it on the stage -Right click and select break apart to separate each where you want it to end, spelling the completed word. letter.

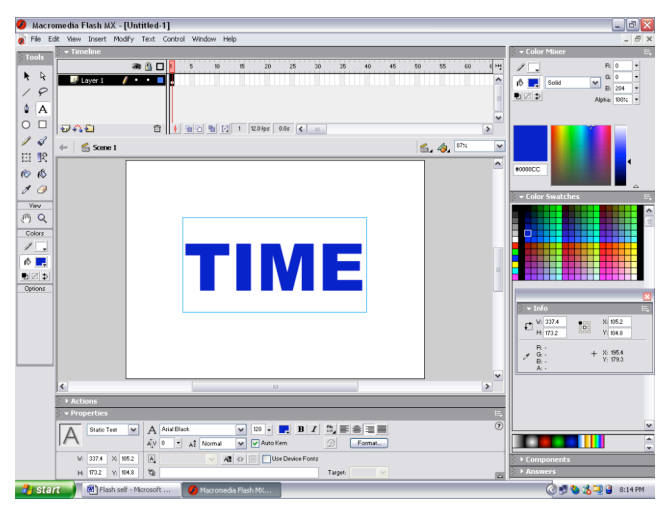

 -Hold Shift and Right click on the first letter on the -Click on the first letter to select just that letter. stage. Select Distribute to Layers. This will place Right click and Convert to Symbol. each letter on a separate layer.

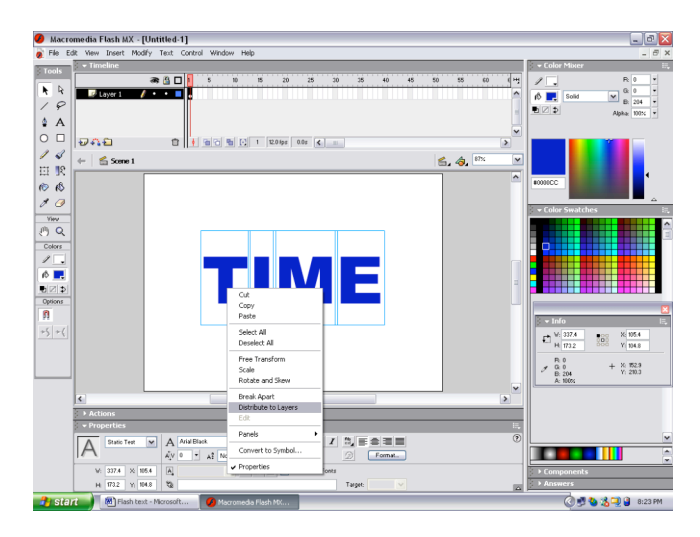

-Convert to symbol box pops up. Label the letter. -Click on the first frame of the first letter in the will place the symbol in the library  $(F11)$  Frames.

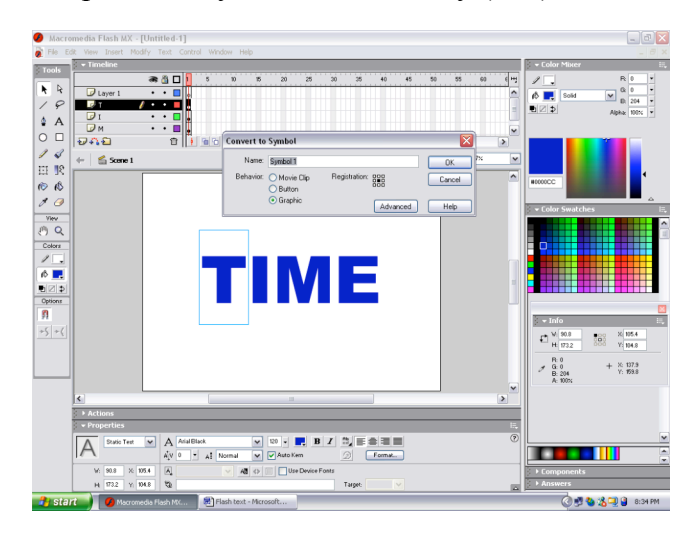

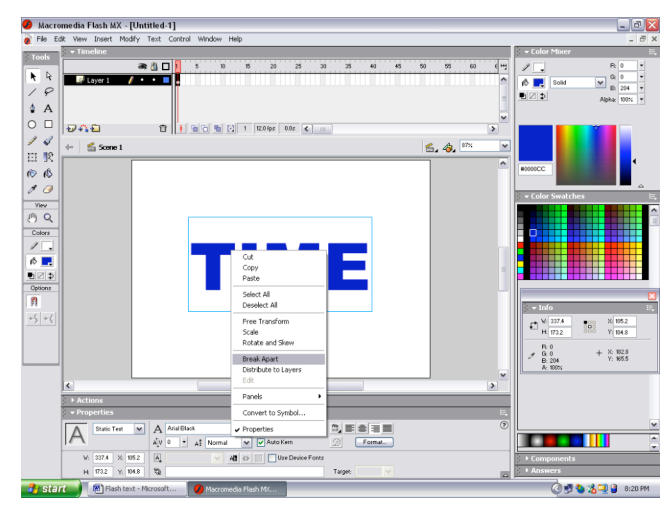

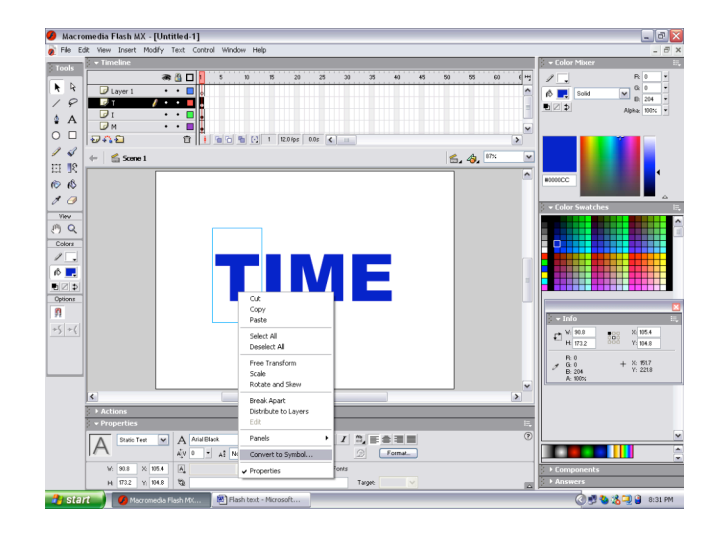

Make sure Behavior: **Graphic**. Click OK and this timeline to select that frame. Right click and Copy

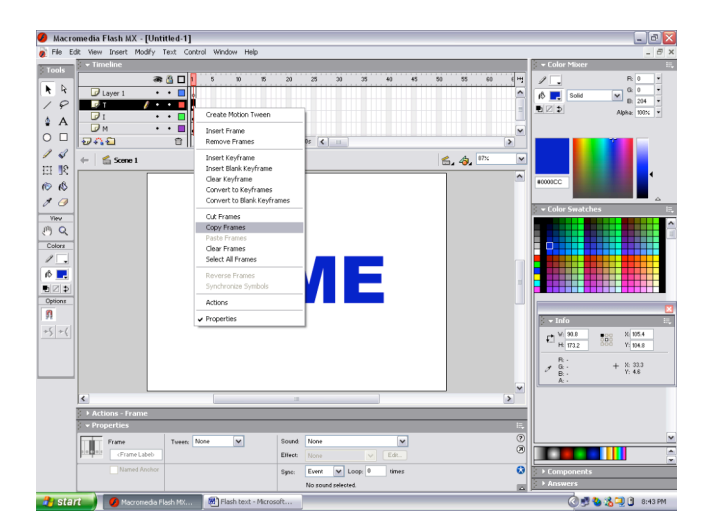

## **Flash text – animate letter by letter (continued)**

-Go to the last frame of the project (30) and Right -Repeat this copy and paste for each letter. Click and Paste frames.

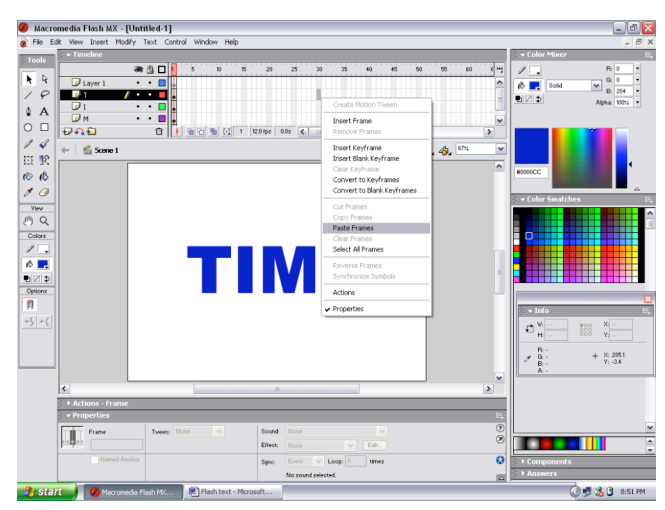

-Now you want to move and rotate each letter all over -Move the letter to the somewhere on the stage and the stage in different places. Click on the first and rotate it. Keyframe of the first letter in the Timeline to select it. Right click on the letter on the stage and select Free Transform.

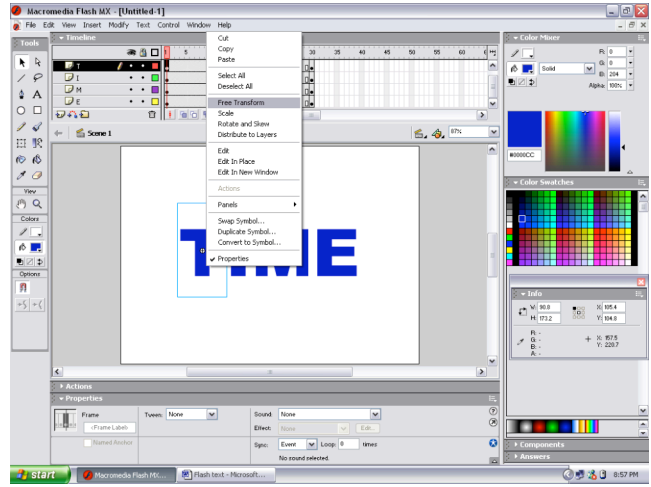

-Move in increments of 5 frames and Right Click to -Move the letter to a different position and rotate. Insert Keyframe.

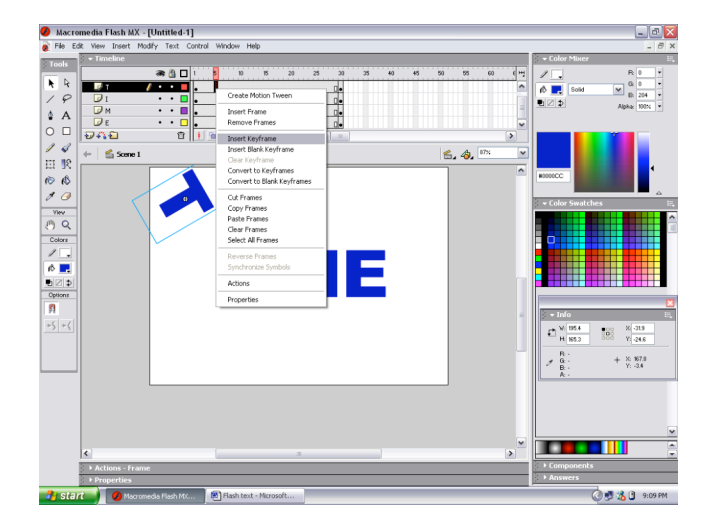

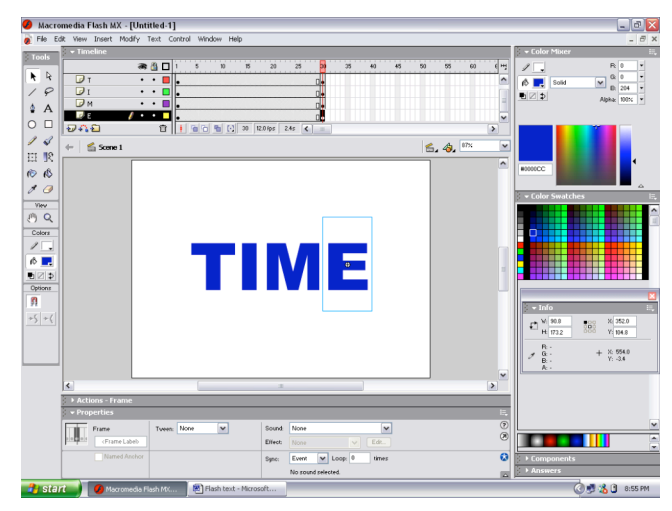

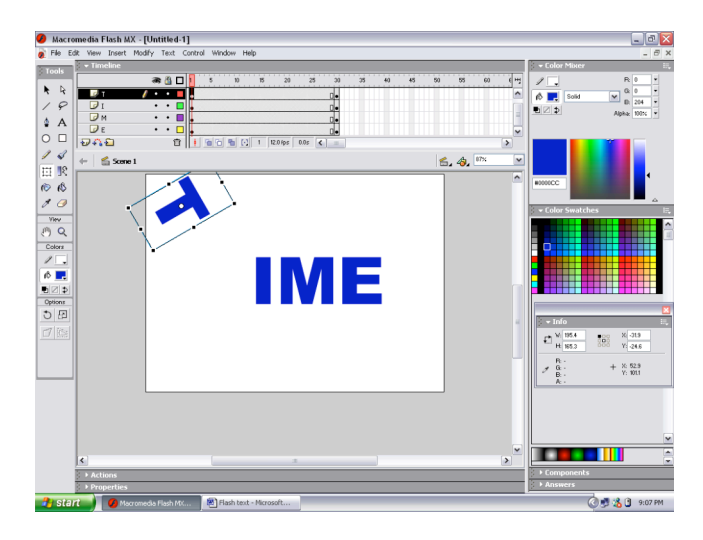

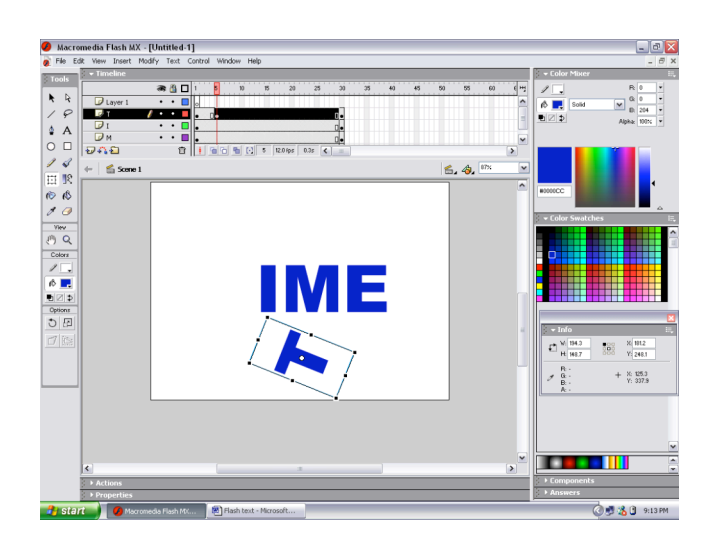

## **Flash text – animate letter by letter (continued)**

-Continue to Insert Keyframe every 5 frames. -Do the same for each letter over the 30 frames.